## **Uputstvo za instalaciju i podešavanje programa za pregled i slanje elektronske pošte** *Thunderbird*

## Napomena:

Program *Thunderbird* radi sporije od naših *web-mail* programa (*SquirrelMail* i *Roundcube Webmail*), pa učitavanje poruka prvi put može da potraje, pogotovo ako ih ima mnogo. Možda će se pojaviti nešto veći broj poruka koje nisu poželjne (*spam*), s obzirom da ovde ne funkcionišu filteri kao na fakultetskim *web-mail* programima. Budite oprezni i ne otvarajte sumnjive poruke. Predlog je da se *Thunderbird* koristi samo kada fakultetski serveri ne funkcionišu.

1. Pronađite instalaciju programa Thunderbird (*[www.thunderbird.net](http://www.thunderbird.net/)*).

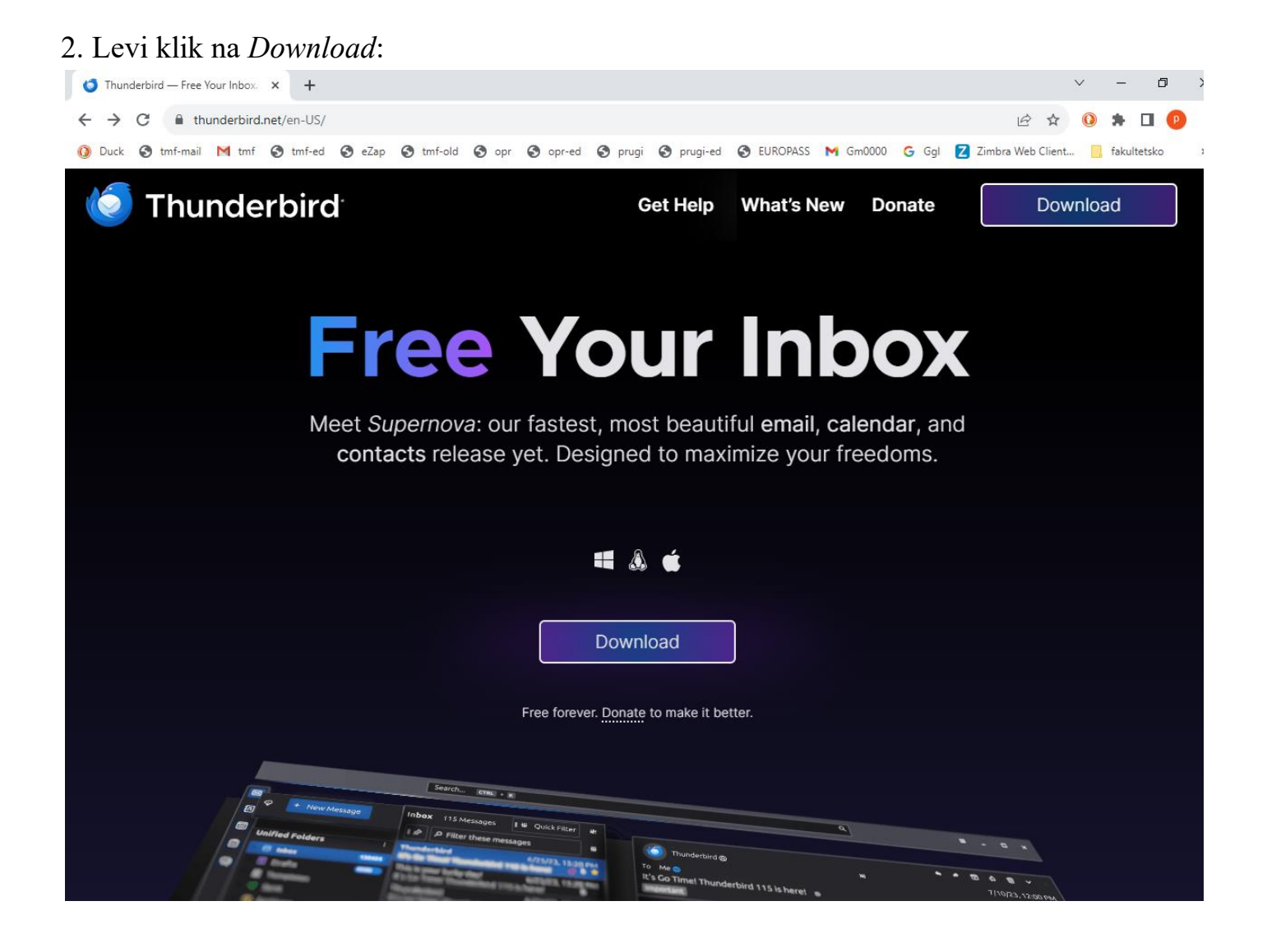

# 3. Snimite instalacionu datoteku na poznatu adresu:

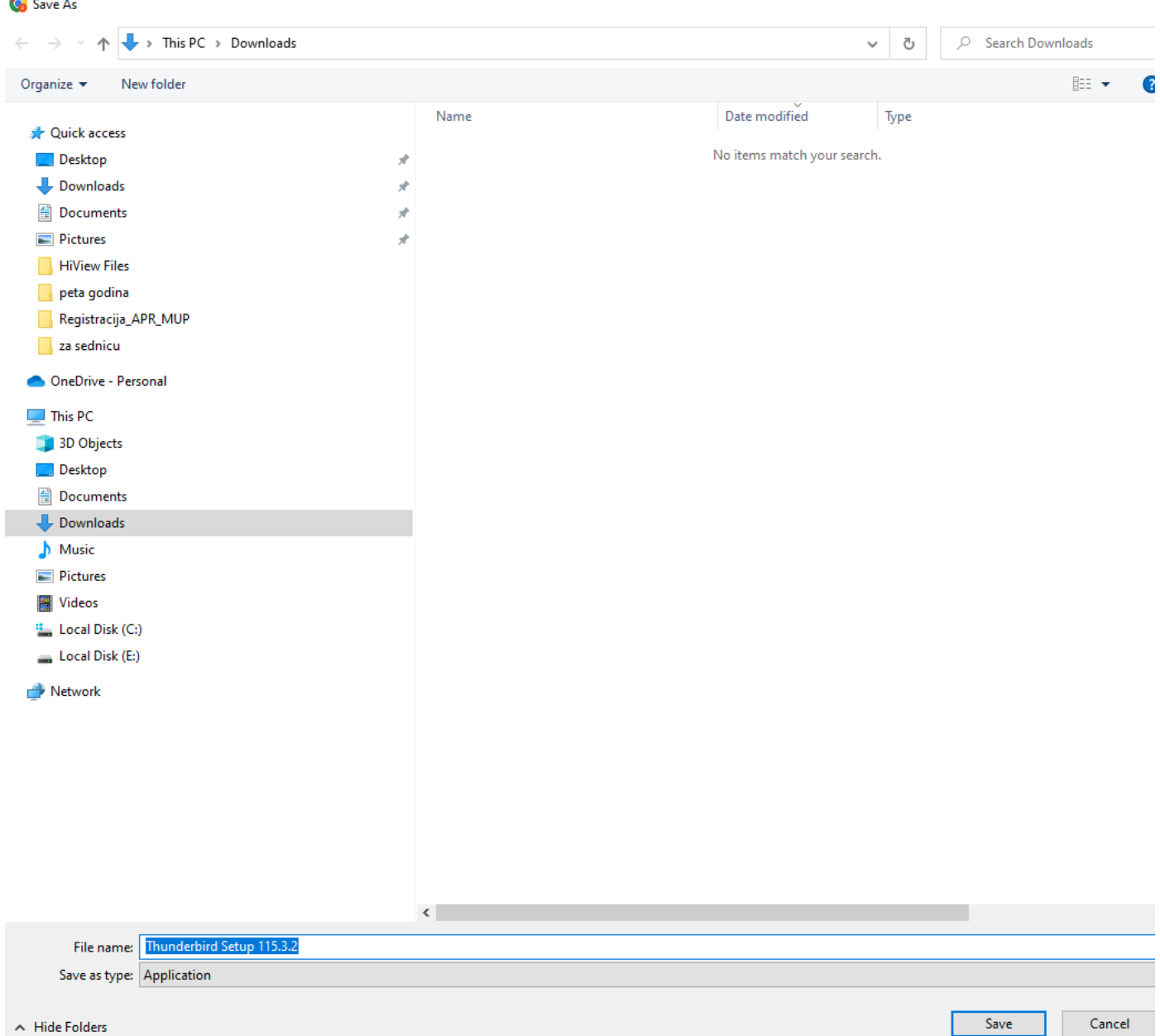

#### 4. Snimljenu instalacionu datoteku pokrenite dvostrukim levim klikom:

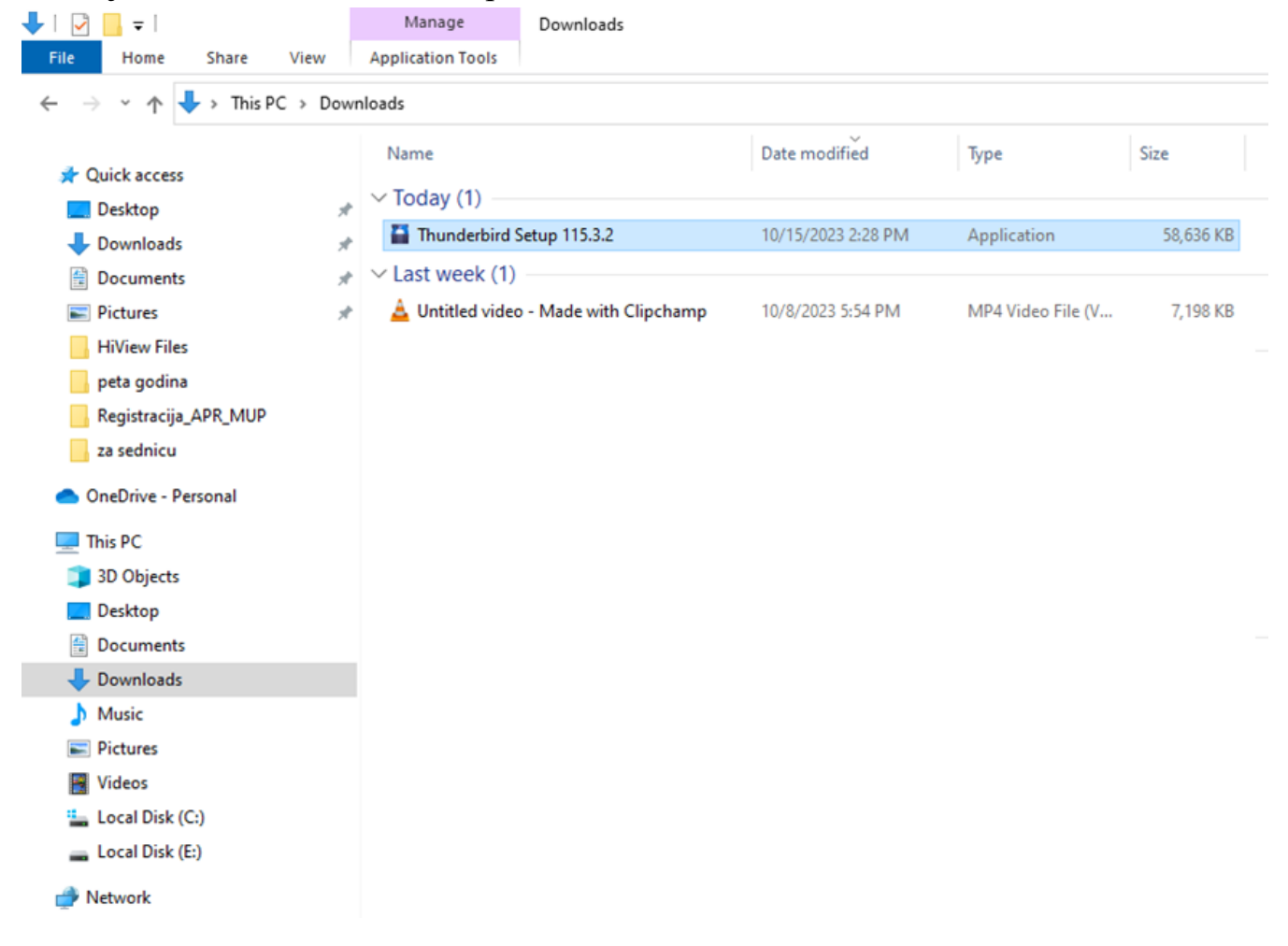

#### 5. *Next*:

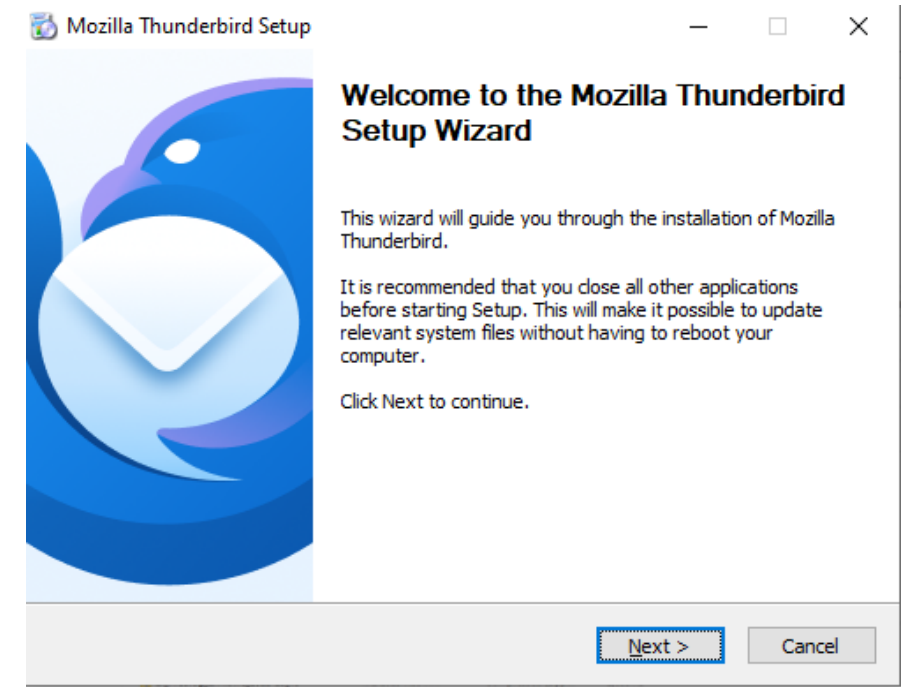

### 6. *Standard* pa *Next:*

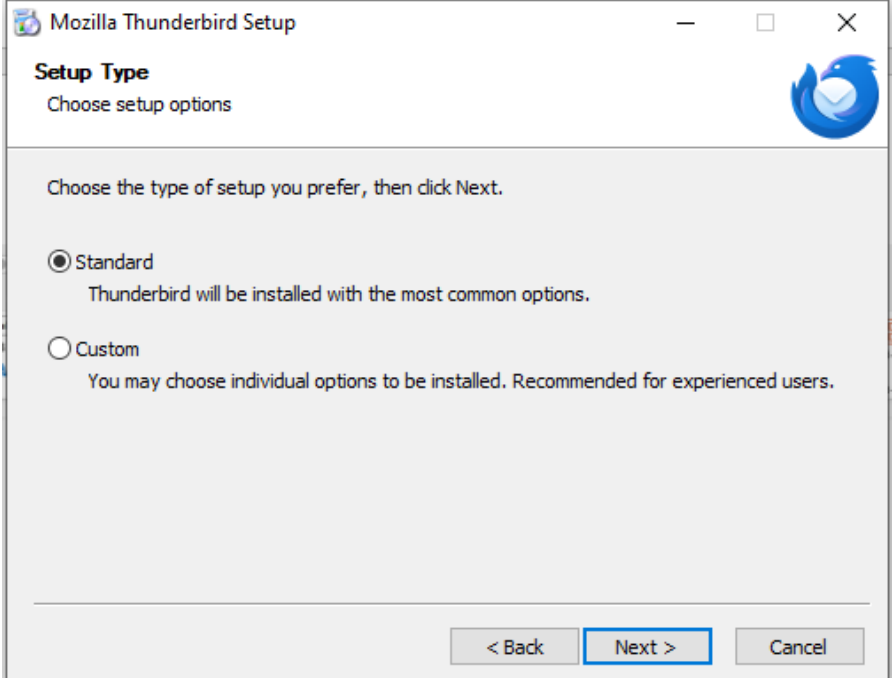

#### 7. *Install*:

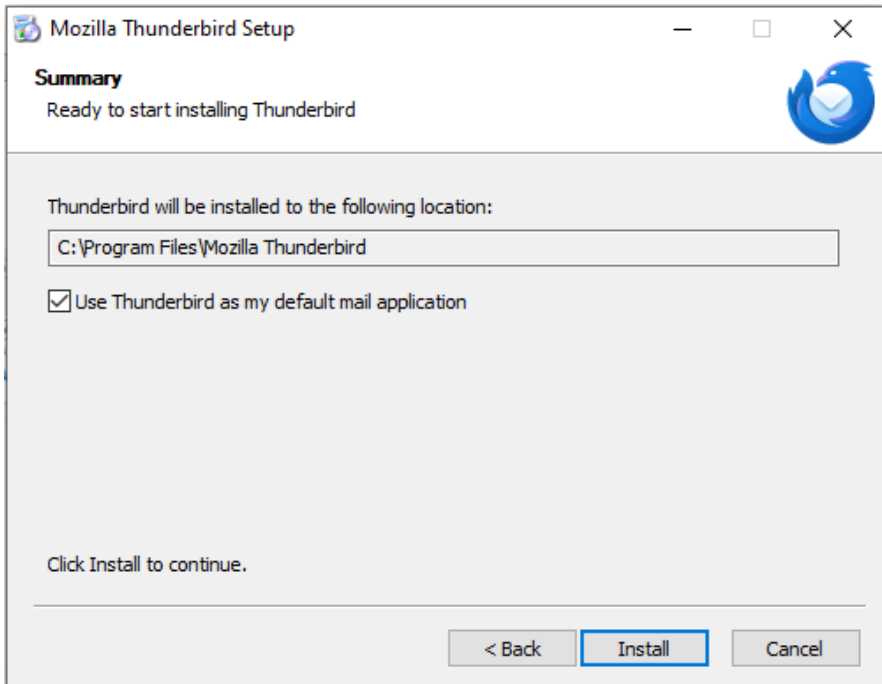

#### 8. *Finish*:

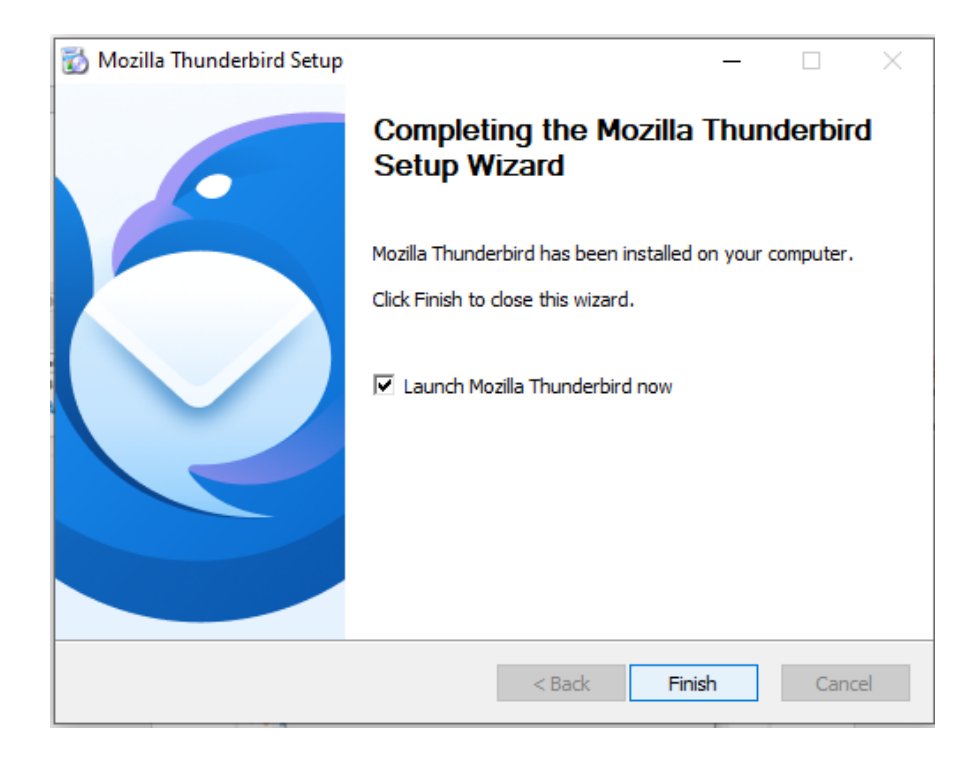

9. Upišite svoje osnovne podatke: Ime i prezime, adresu elektronske pošte i lozinku:

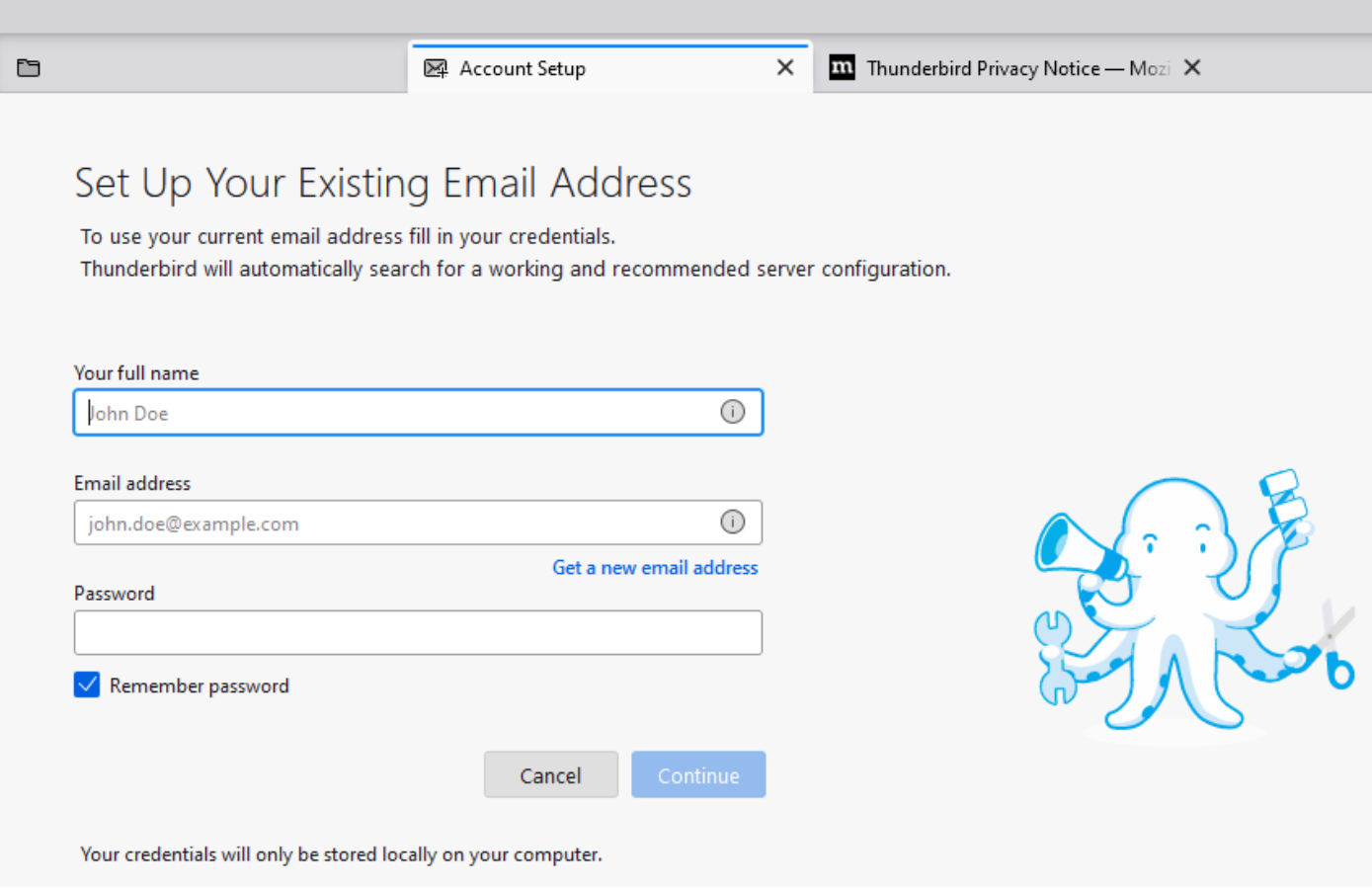

#### 10. *Configure manually*:

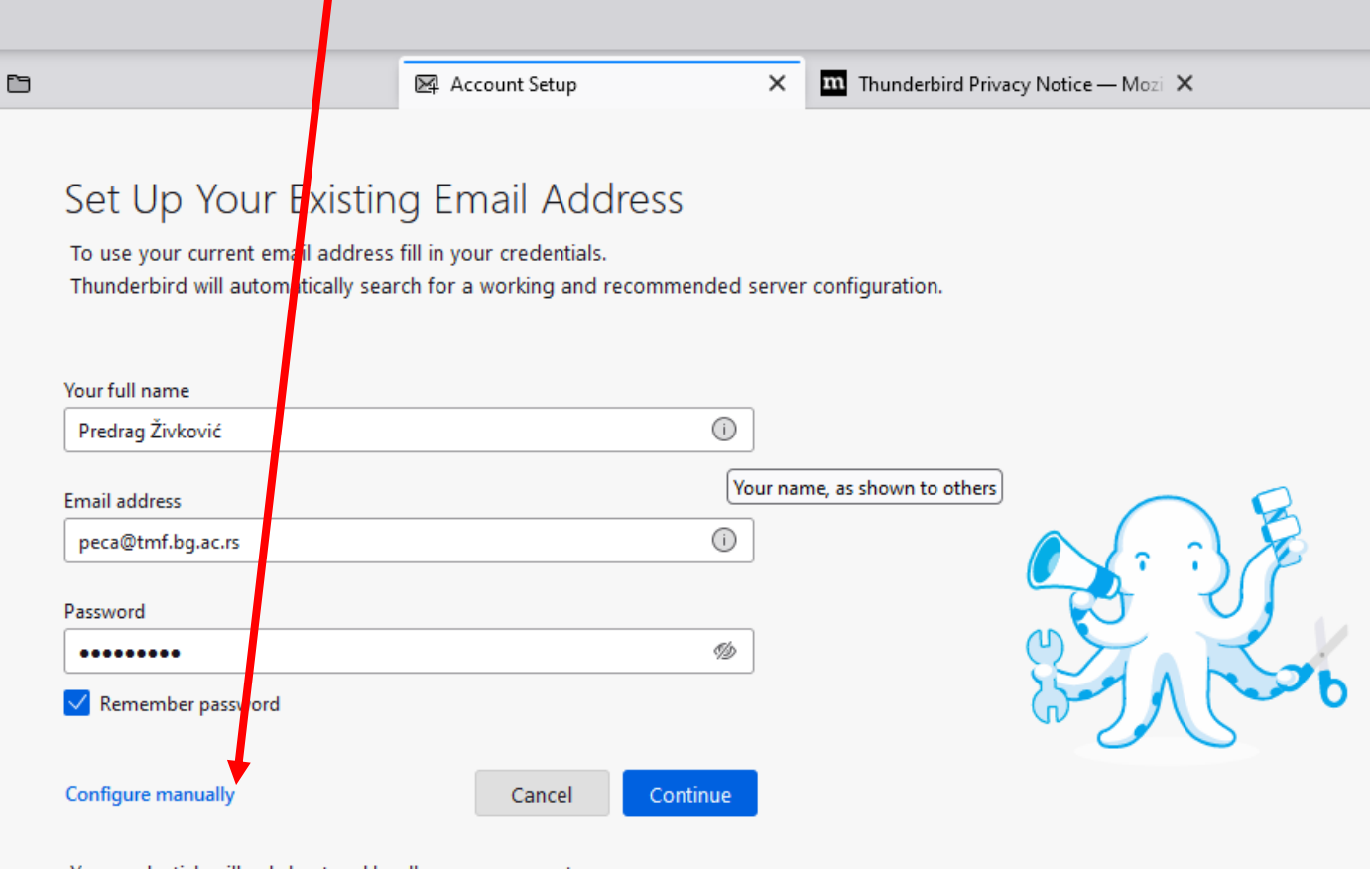

Your credentials will only be stored locally on your computer.

## **VAŽNO!!!**

**U polju** *Incoming server* **izabrati protokol IMAP. Ukoliko ne izaberete IMAP, program** *Thunderbird* **će preuzeti poštu tako da na fakultetskom serveru ne ostane ni jedna poruka!!! Ukoliko izaberete IMAP, poruke će ostati sačuvane na fakultetskom serveru i, kada sistem bude popravljen, moći ćete da pristupite svojim porukama na uobičajen način.**

11. Popuniti polja koja se otvore posle aktiviranja komande *Configure manually* u prethodnom koraku.

Tekst koji upišete u polja *Username* će se pojaviti kao Vaše ime u spisku primljenih poruka kod osobe kojoj ste poslali poruku. Ovde možete napisati početni deo adrese Vaše elektronske pošte (bez "@tmf.bg.ac.rs"), ili puno ime i prezime.

Ne zaboravite: IMAP!

Posle popunjavanja, levi klik na *Re-test*. Ako je sve u redu, levi klik na *Done*:

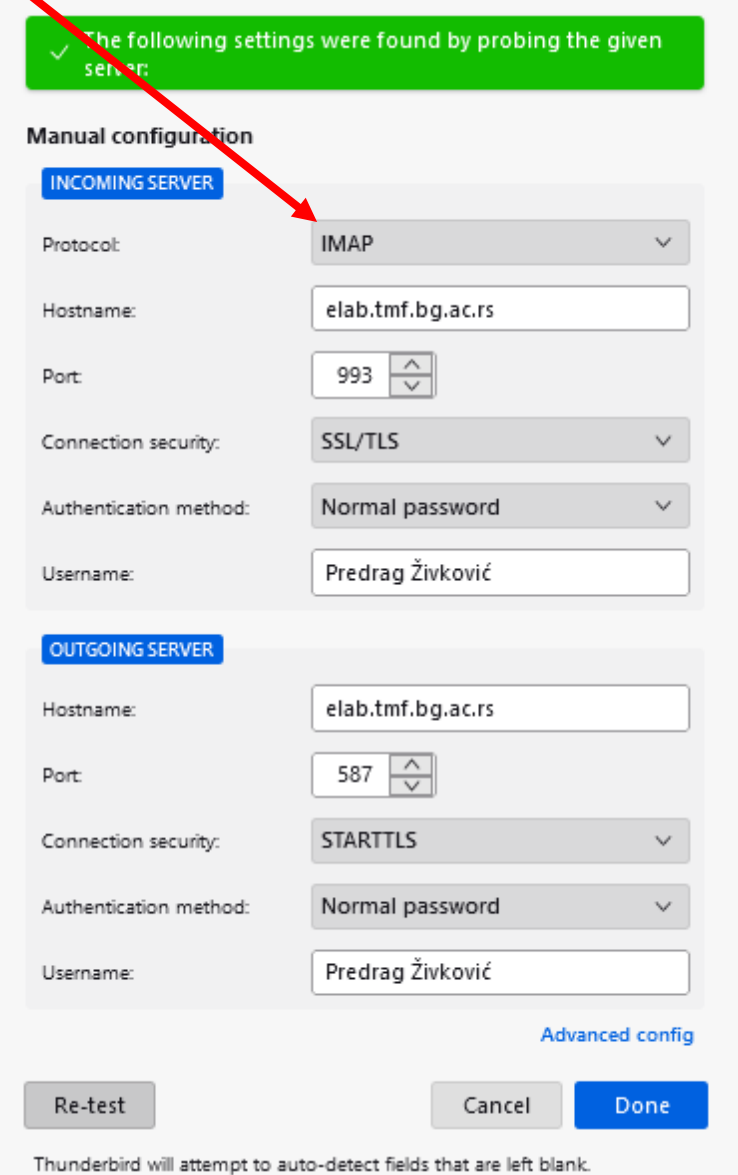

#### 12. *Finish*:

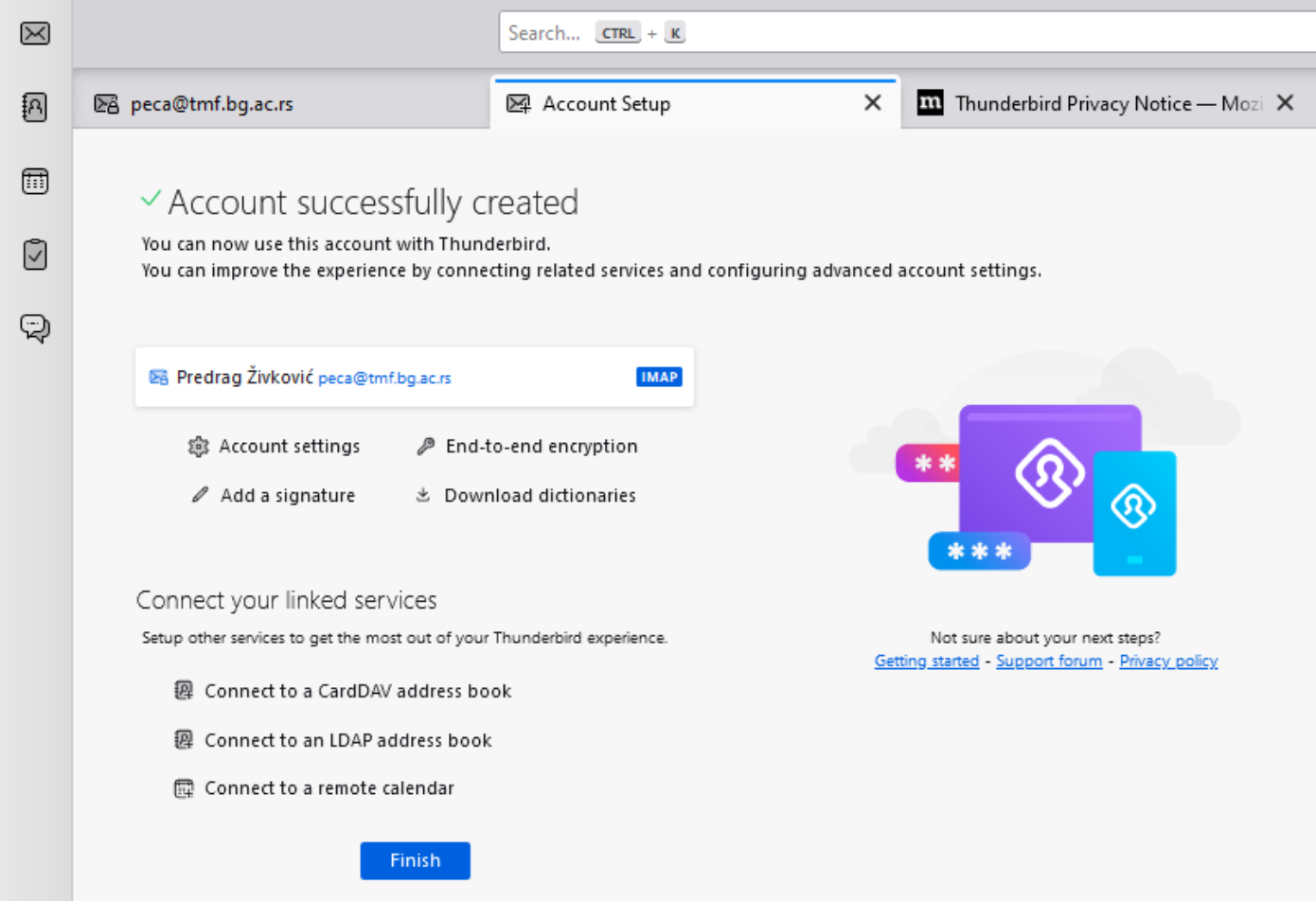

13. Preporuka je da se izabere *Skip Integration*, jer bi *Thunderbird* za službenu elektronsku poštu trebalo koristiti samo kao povremeno i privremeno rešenje:

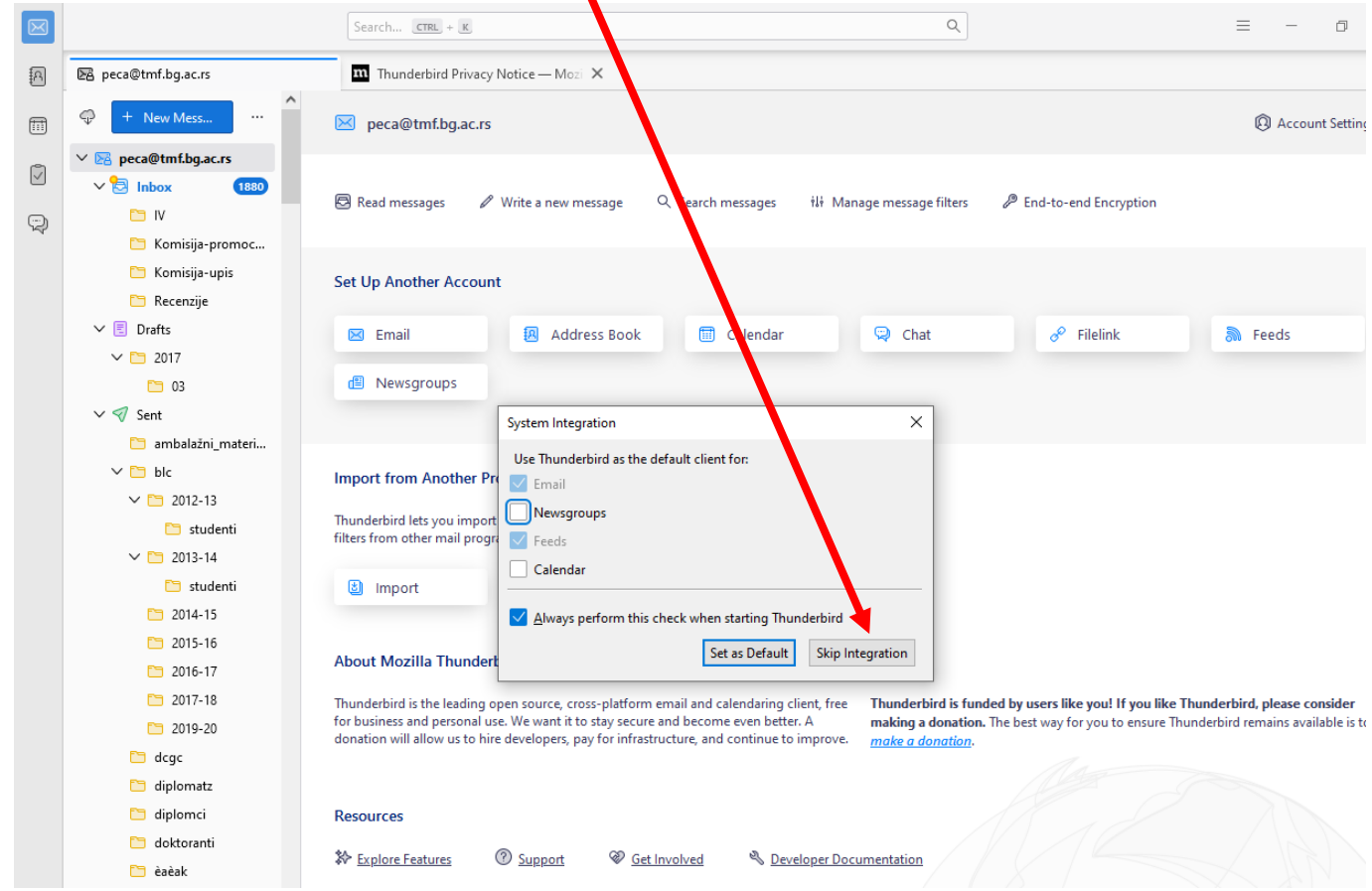